#### **Login on the EPE2022 paper submission platform:**

**<https://cmt3.research.microsoft.com/User/Login?ReturnUrl=%2FEPE2022%2F>**

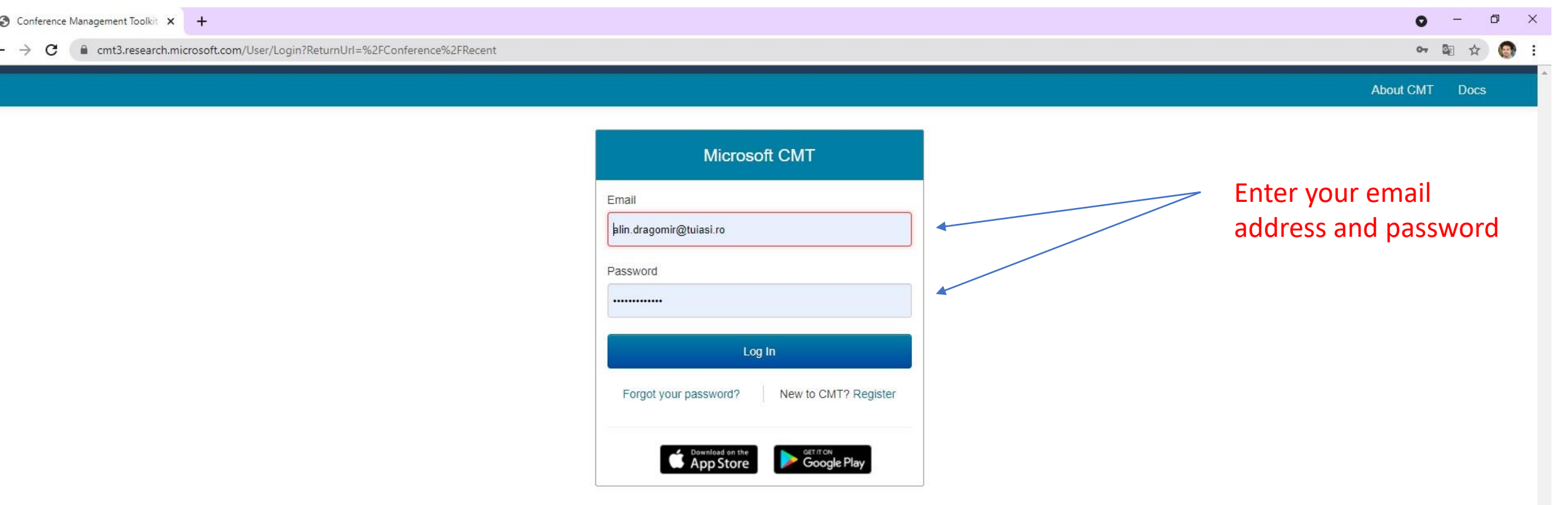

#### **Select the conference 12th International Conference and Exposition on Electrical and Power Engineering**

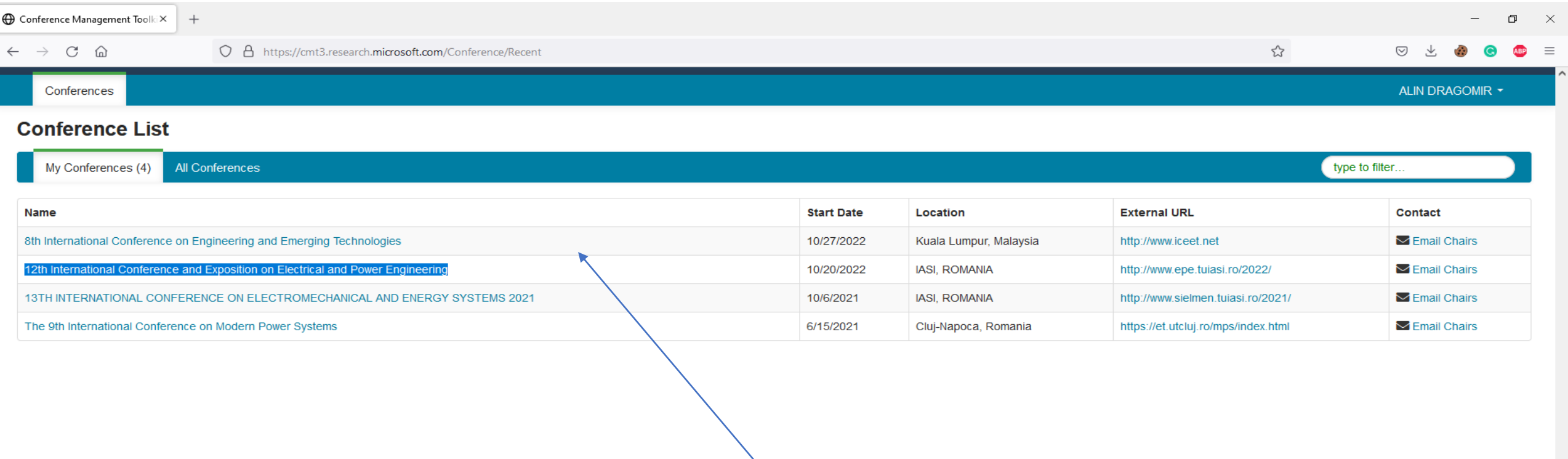

Click on the conference EPE 2022

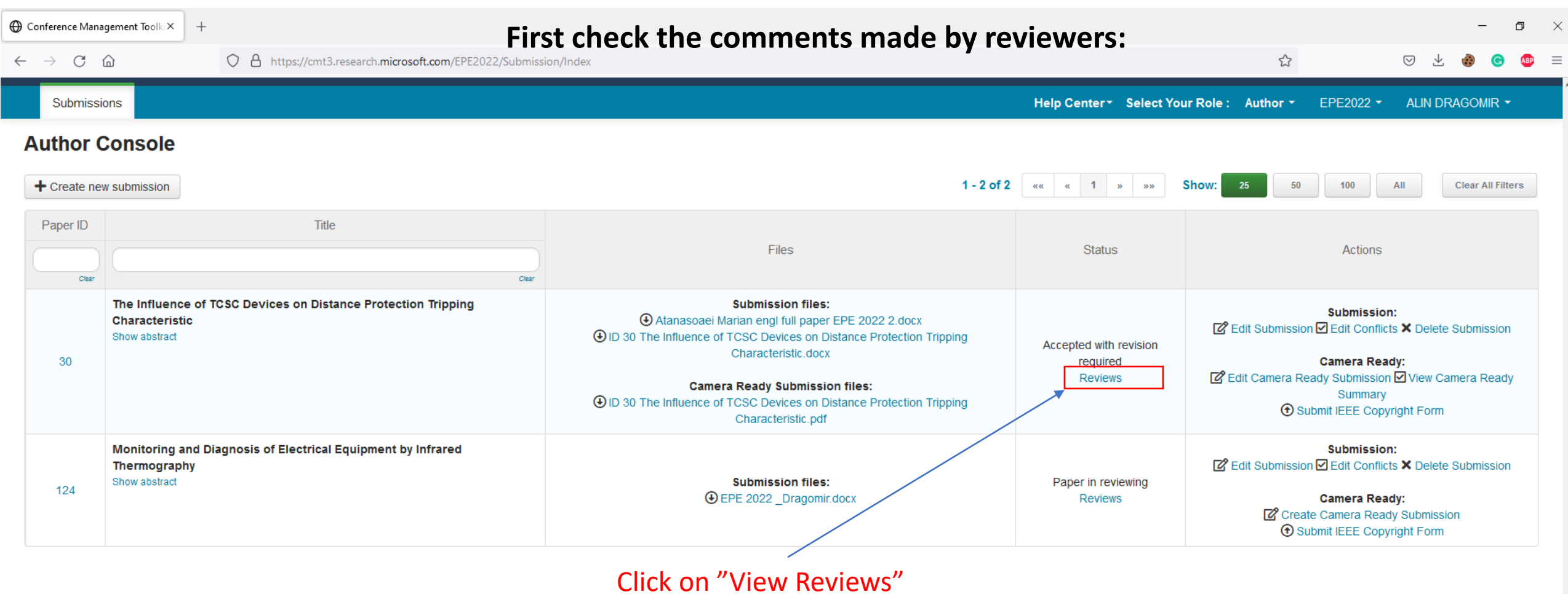

у.

 $\ddot{\phantom{1}}$ 

### **If any changes are requested please**

## **perform these and submit the camera ready version of your work according to reviewers comments:**

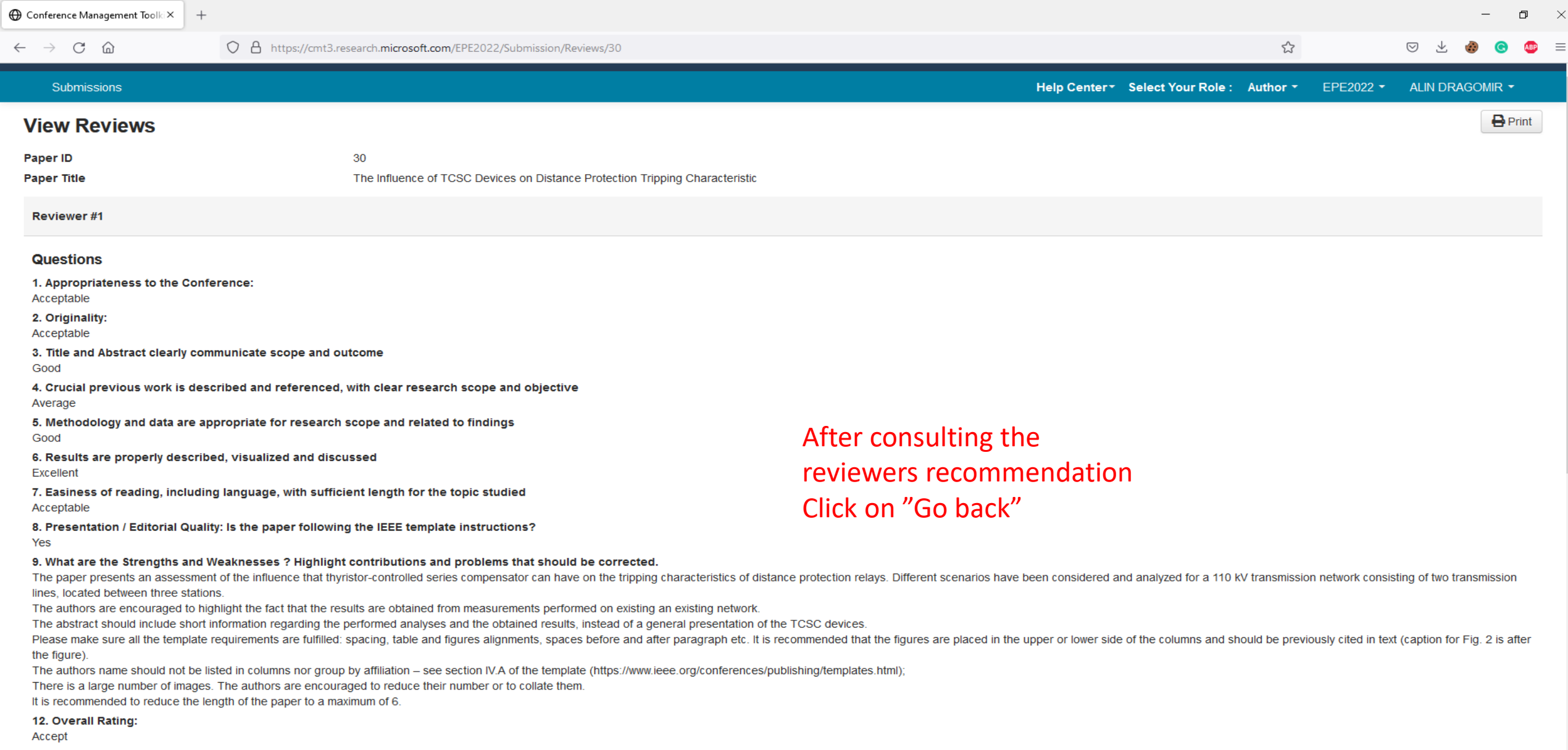

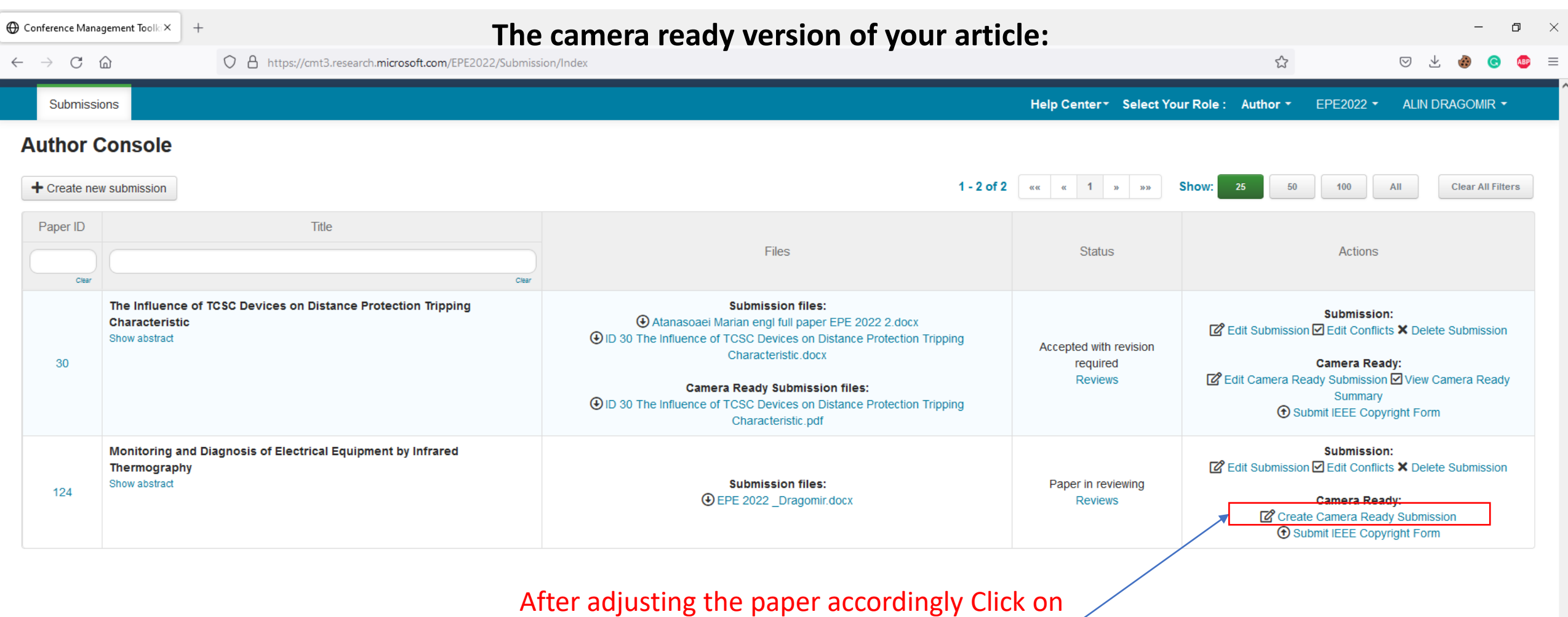

"Create Camera Ready Submission"

**All the submitted camera ready PDF files have to be certified/verified by the** [IEEE PDF eXpress](https://ieee-pdf-express.org/) tool **online platform. Please refer to the** IEEE PDF eXpress Format Check Guide from the conference website: [http://www.epe.tuiasi.ro/2022/index\\_files/Page564.html](http://www.epe.tuiasi.ro/2022/index_files/Page564.html)

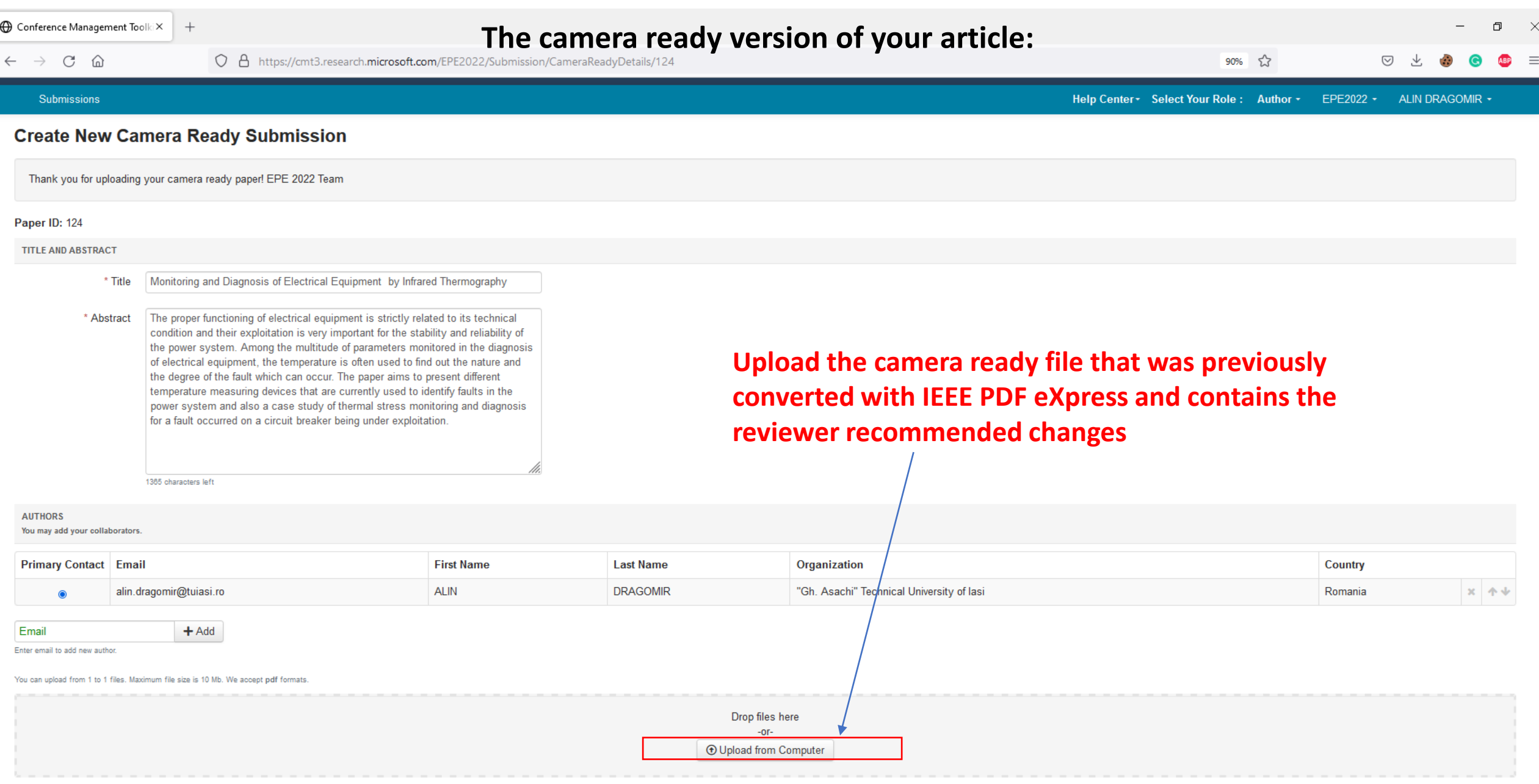

Submit Cancel

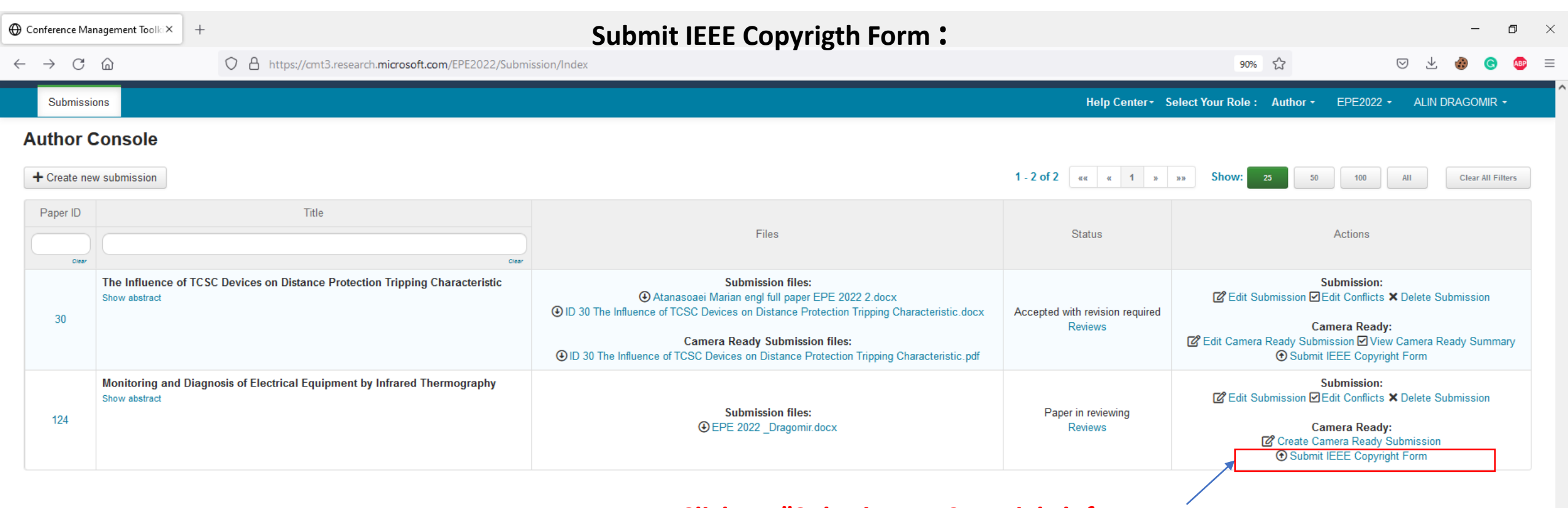

# **Click on "Submit IEEE Copyrighth form**

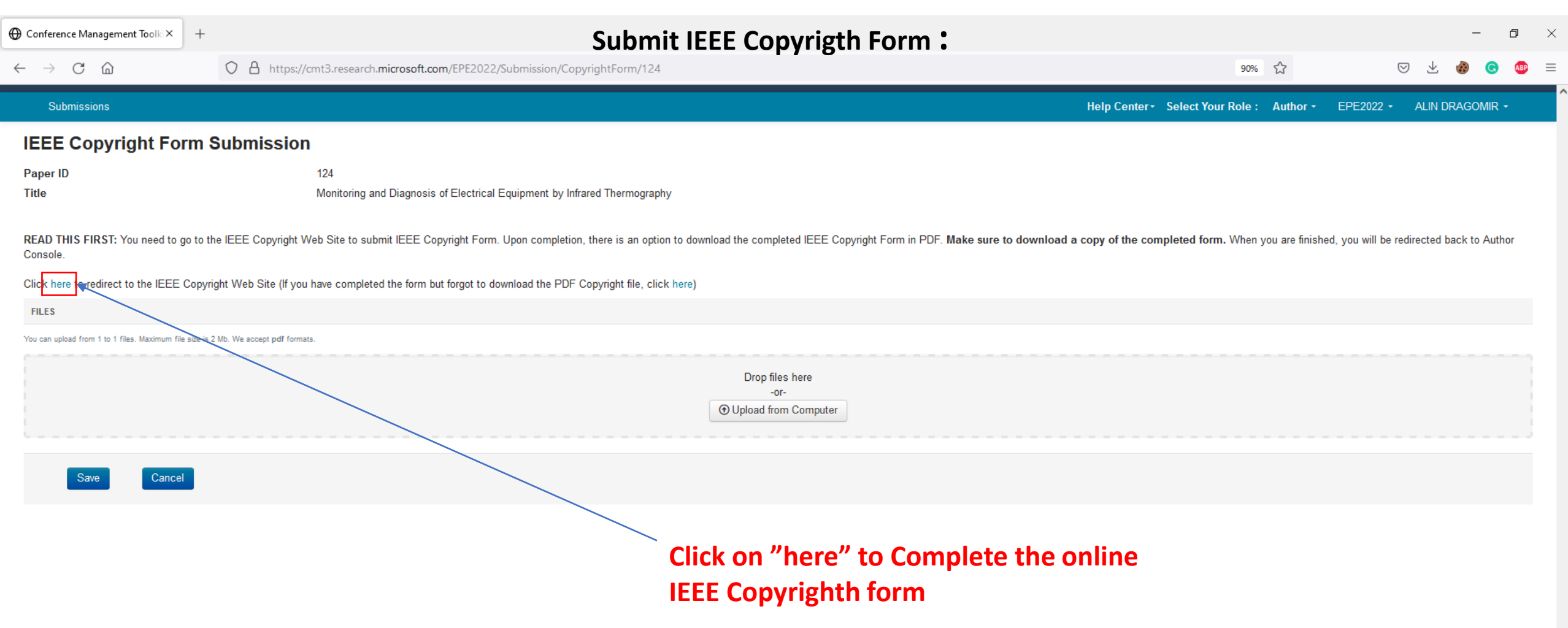

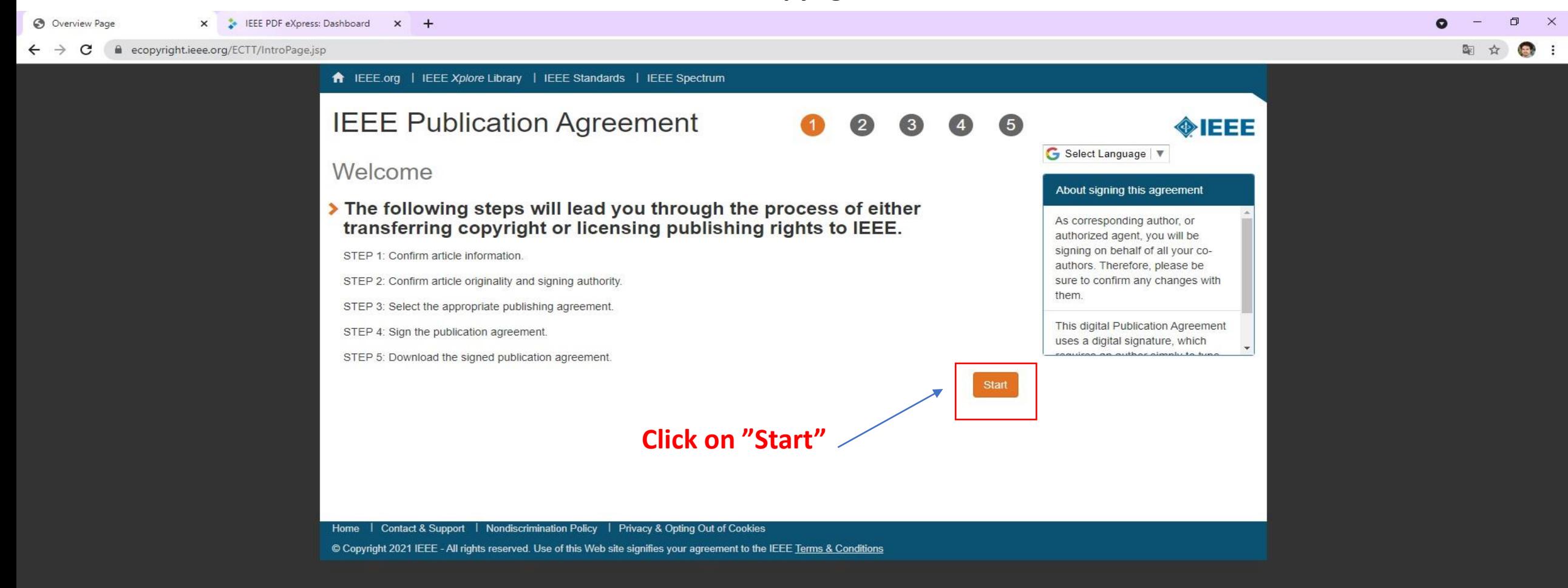

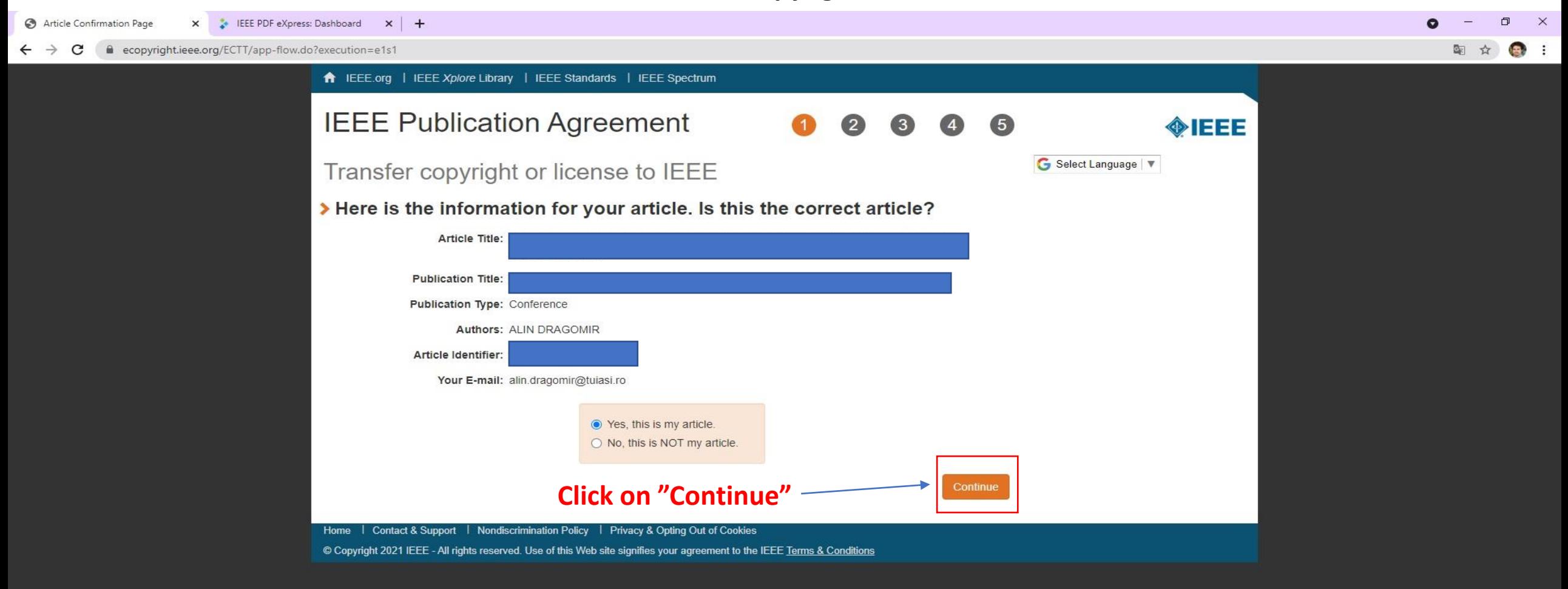

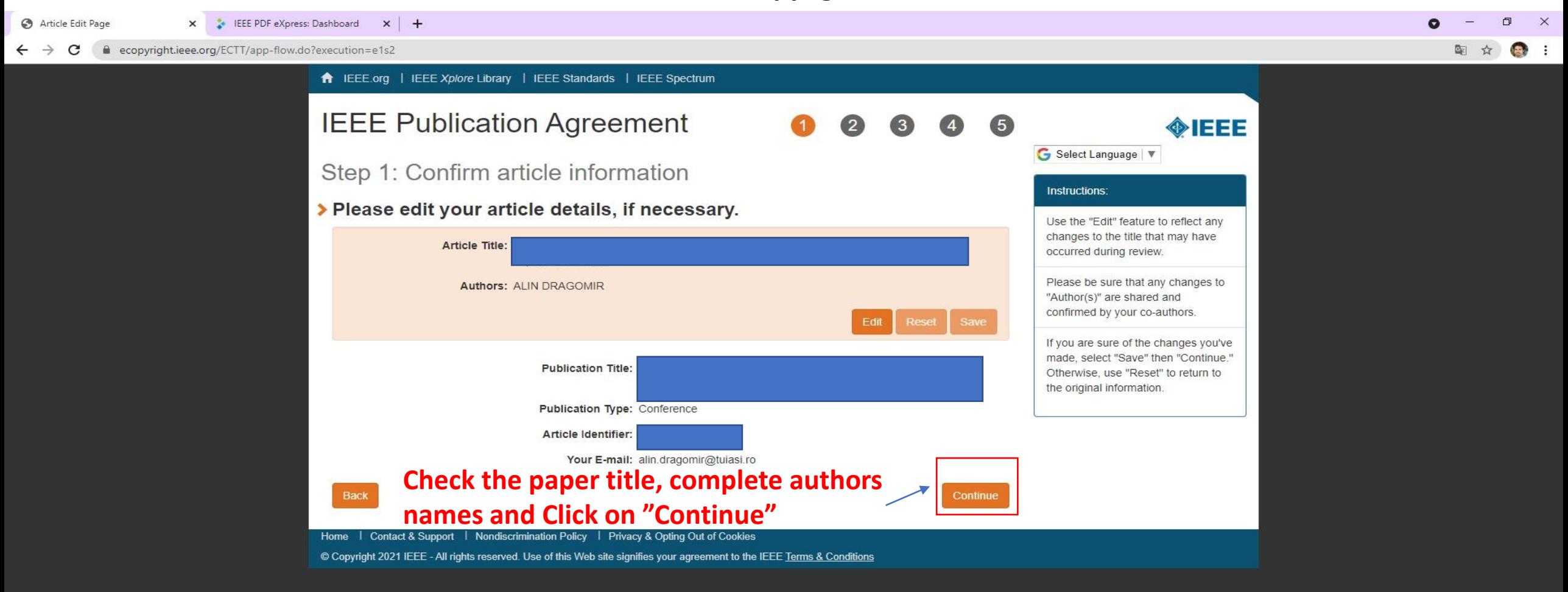

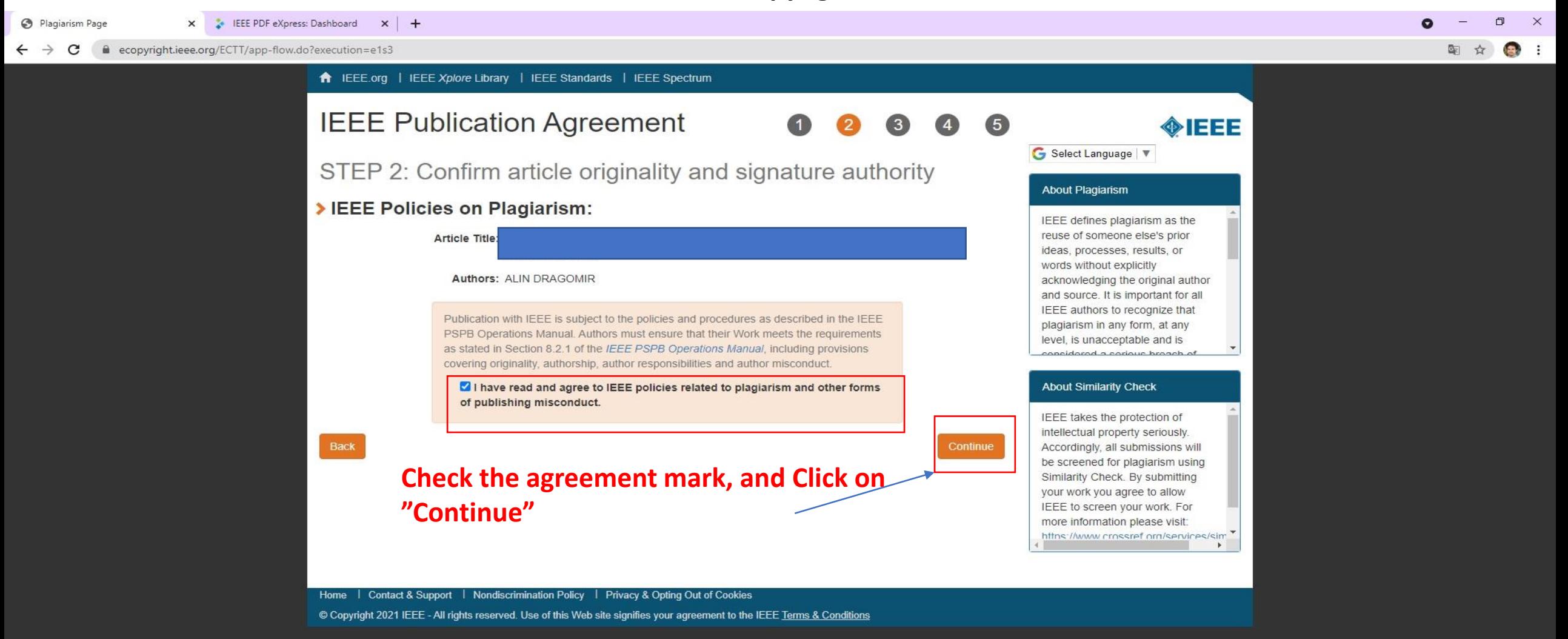

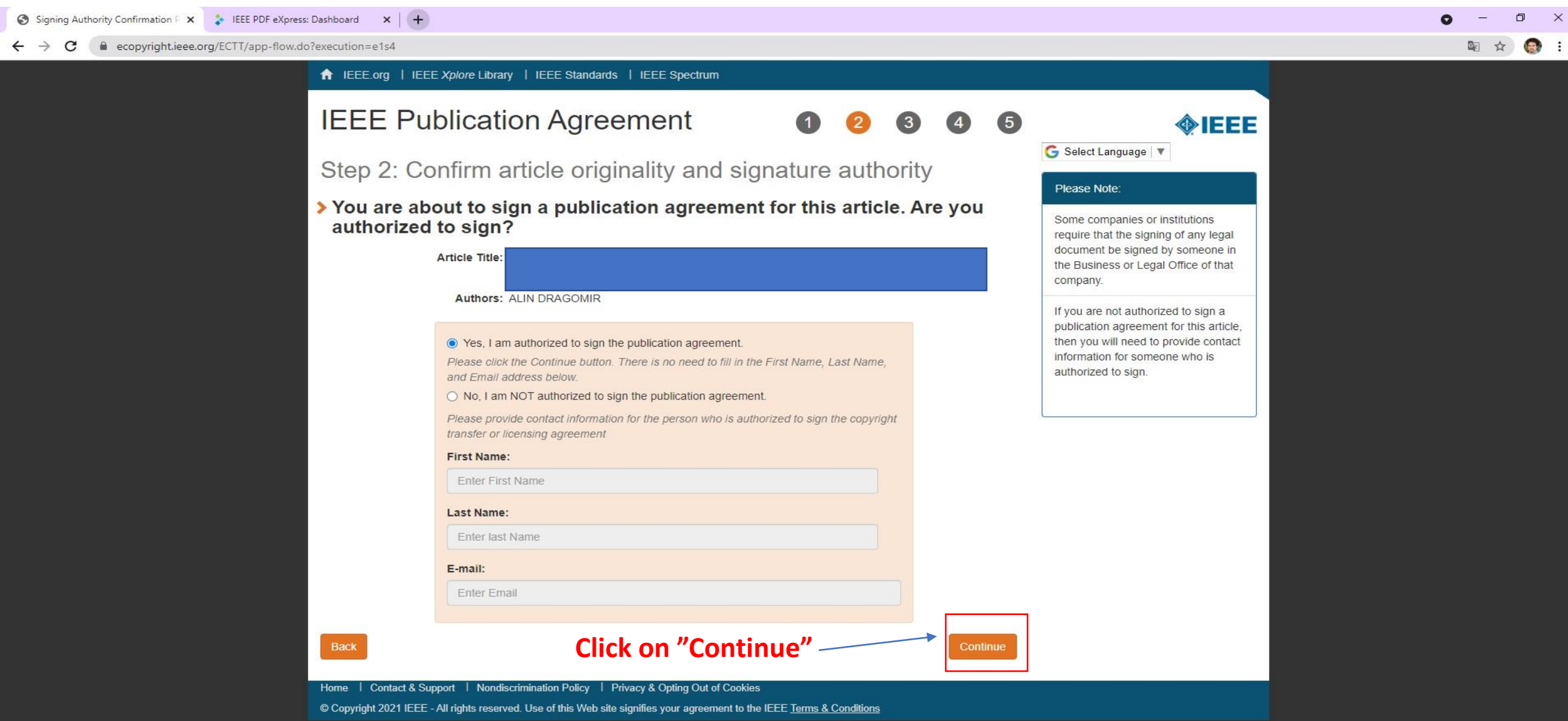

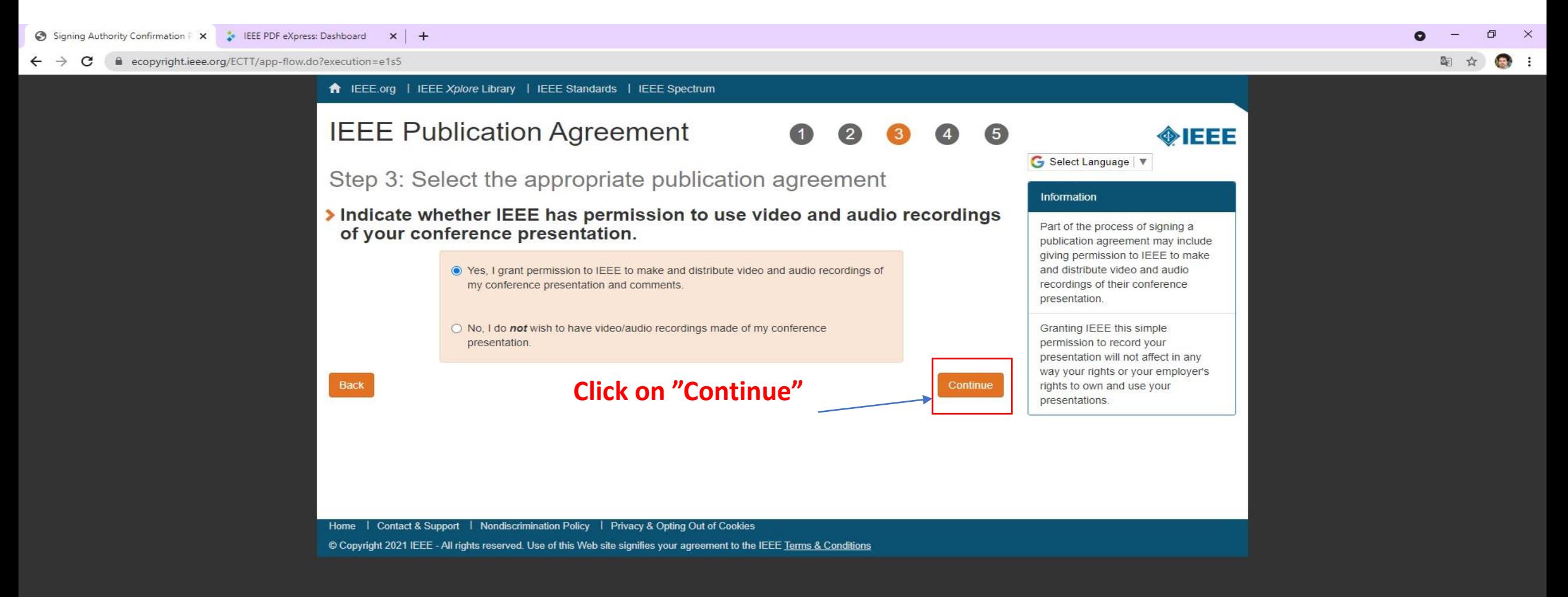

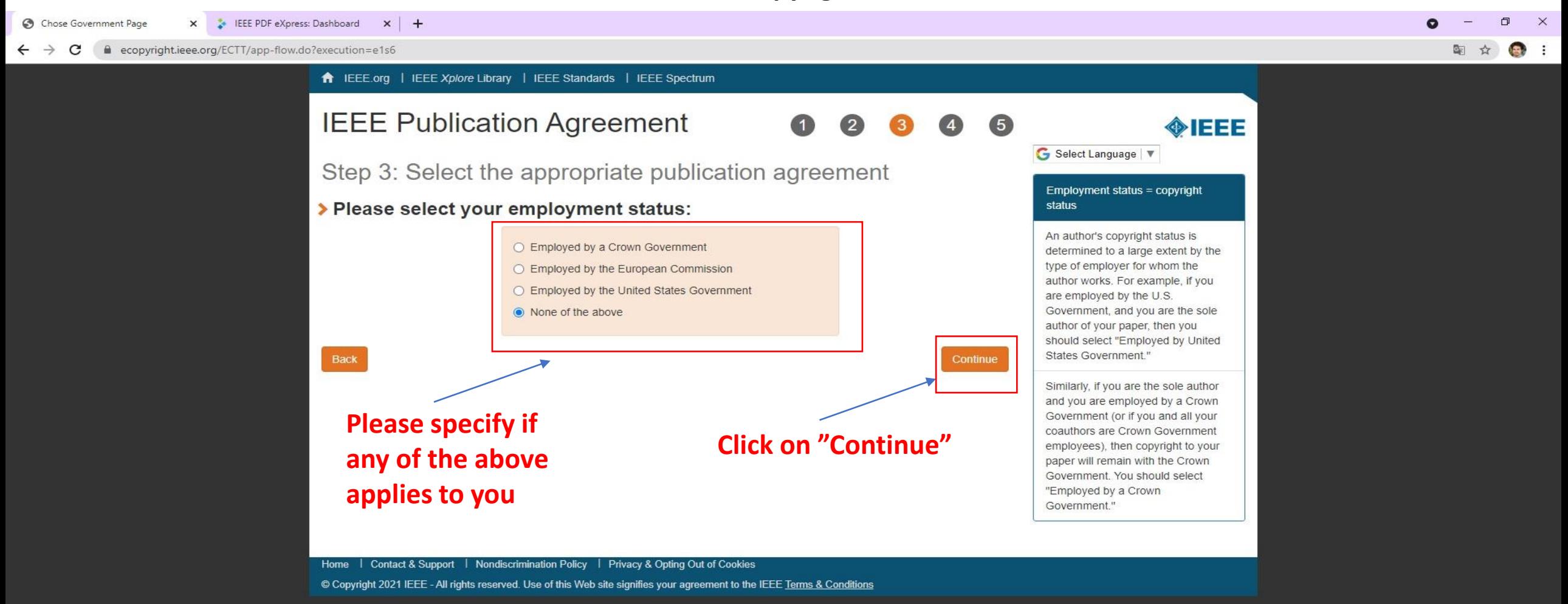

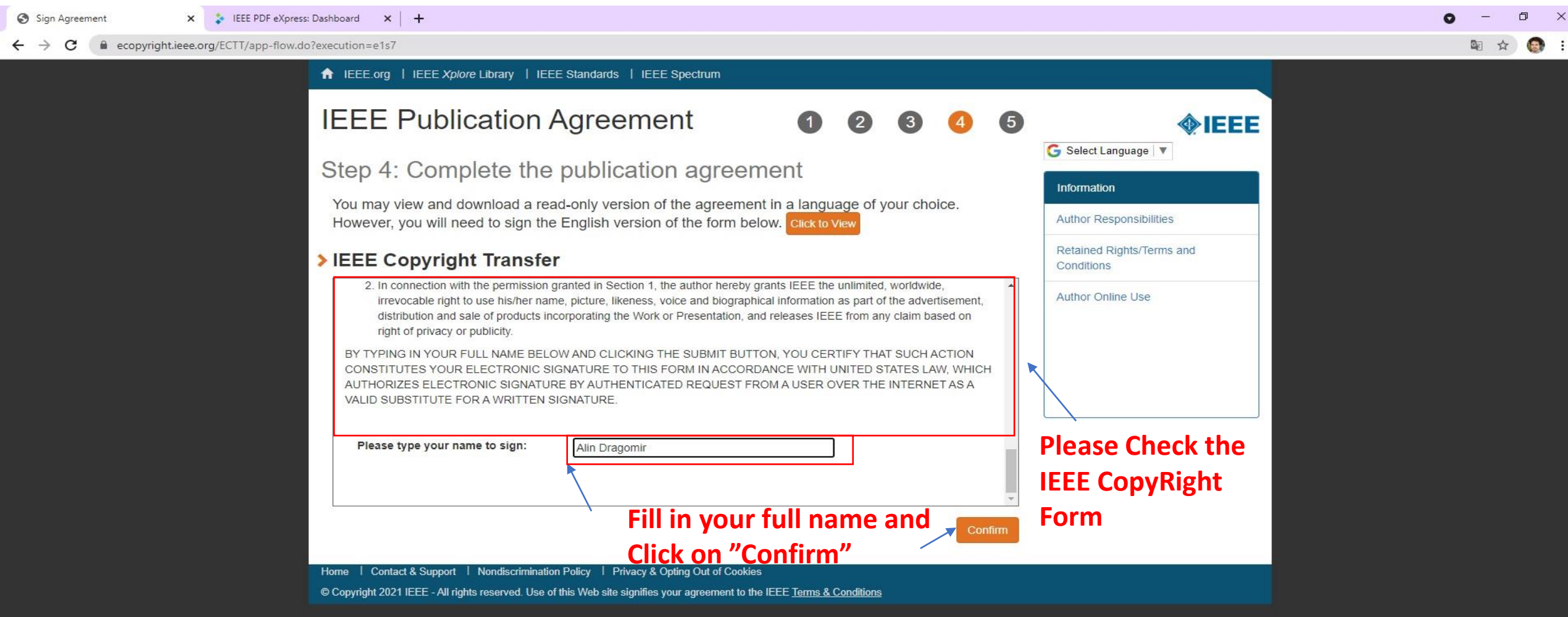

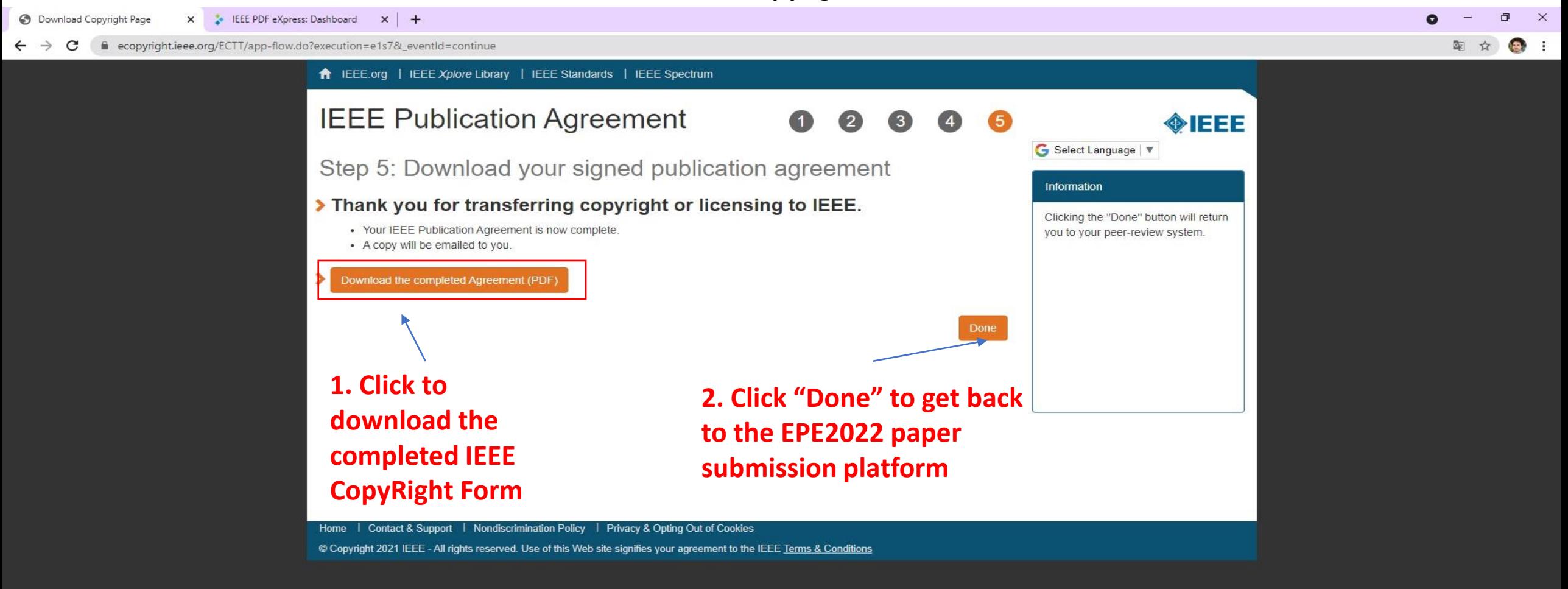

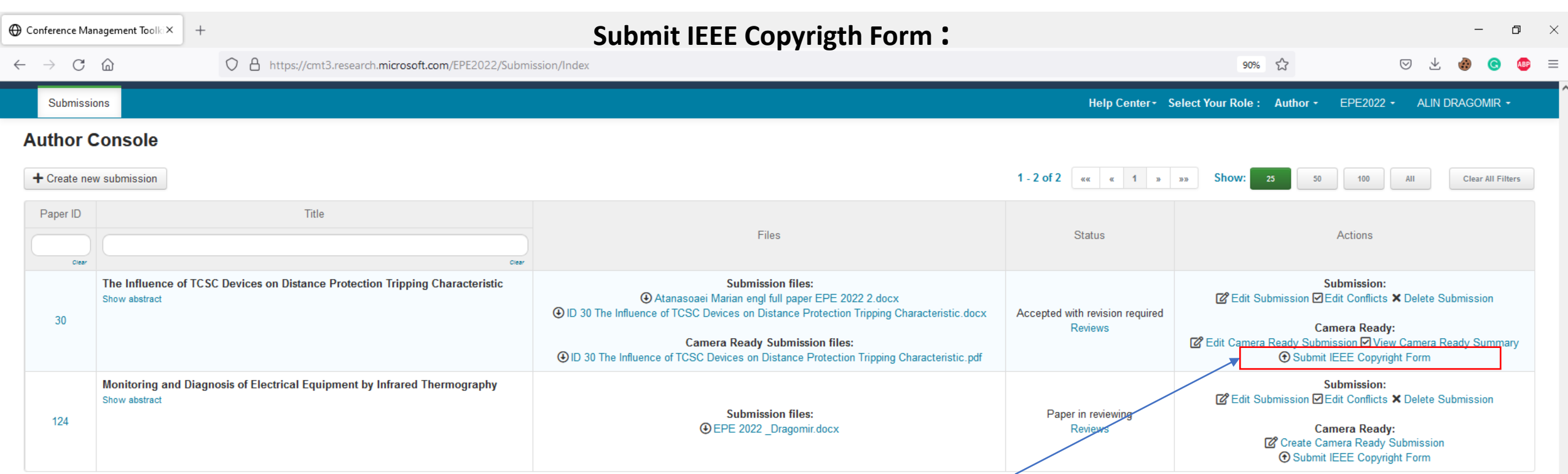

## **Click on "Submit IEEE Copyrighth form**

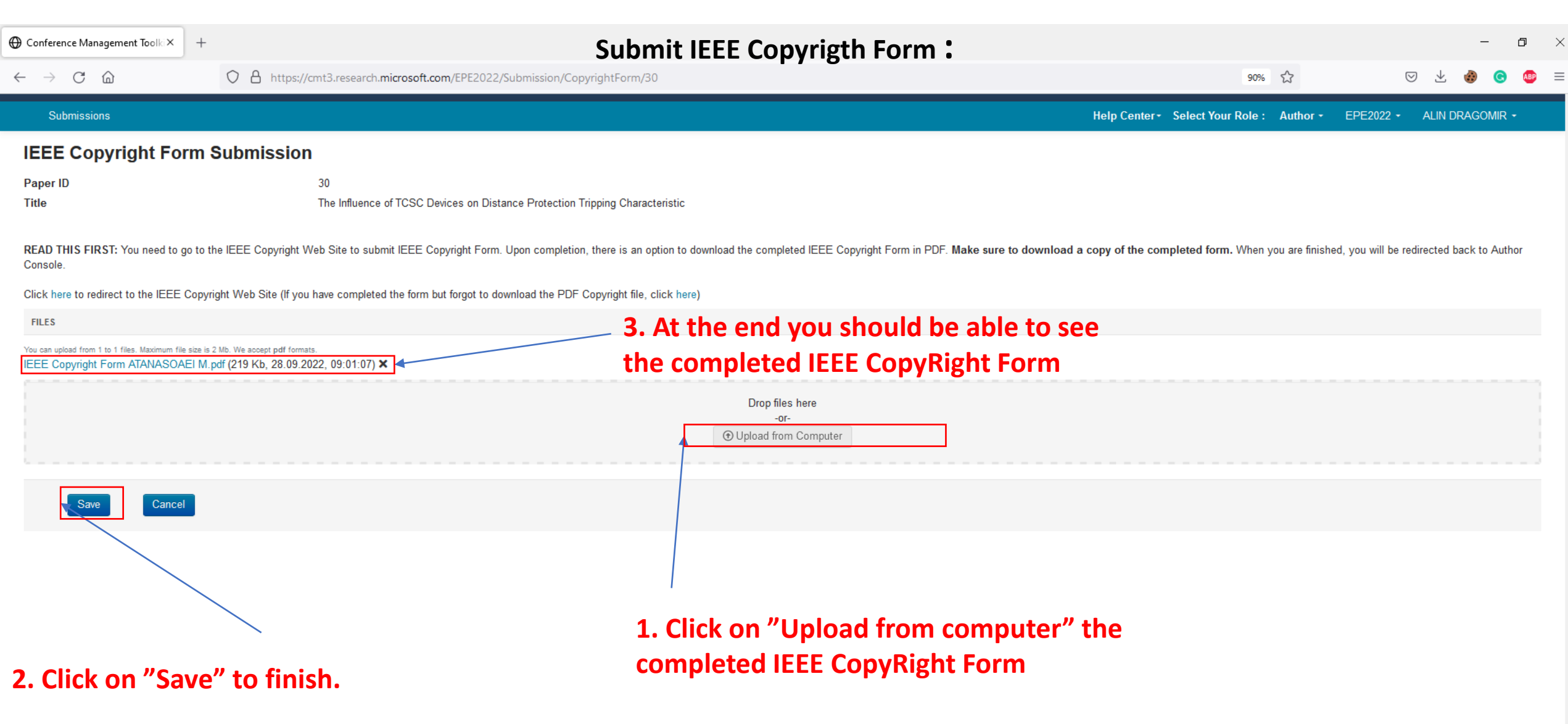